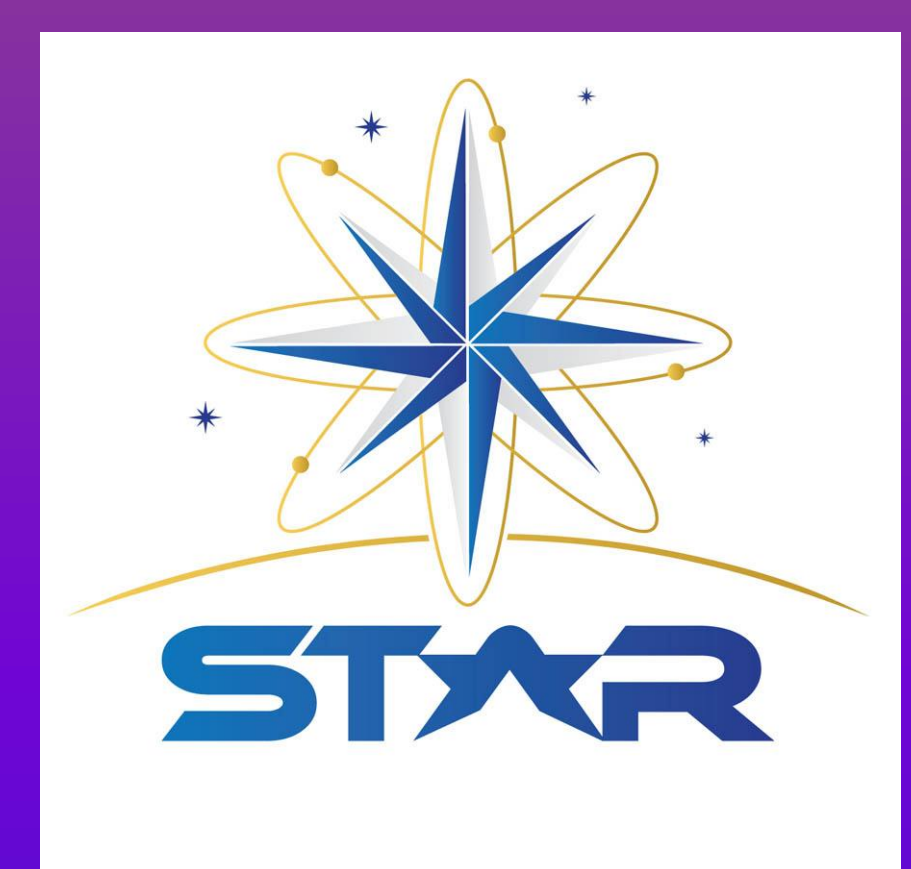

# **Developing Software for the Beam Line Control Systems**

# 1. INTRO TO XAS 2. REGIONS

### **Jennifer A. Beltran<sup>1</sup>, Stefan Mannsfeld<sup>2</sup>**

#### **<sup>1</sup> California State University, Bakersfield, <sup>2</sup>SLAC National Accelerator Laboratory .**

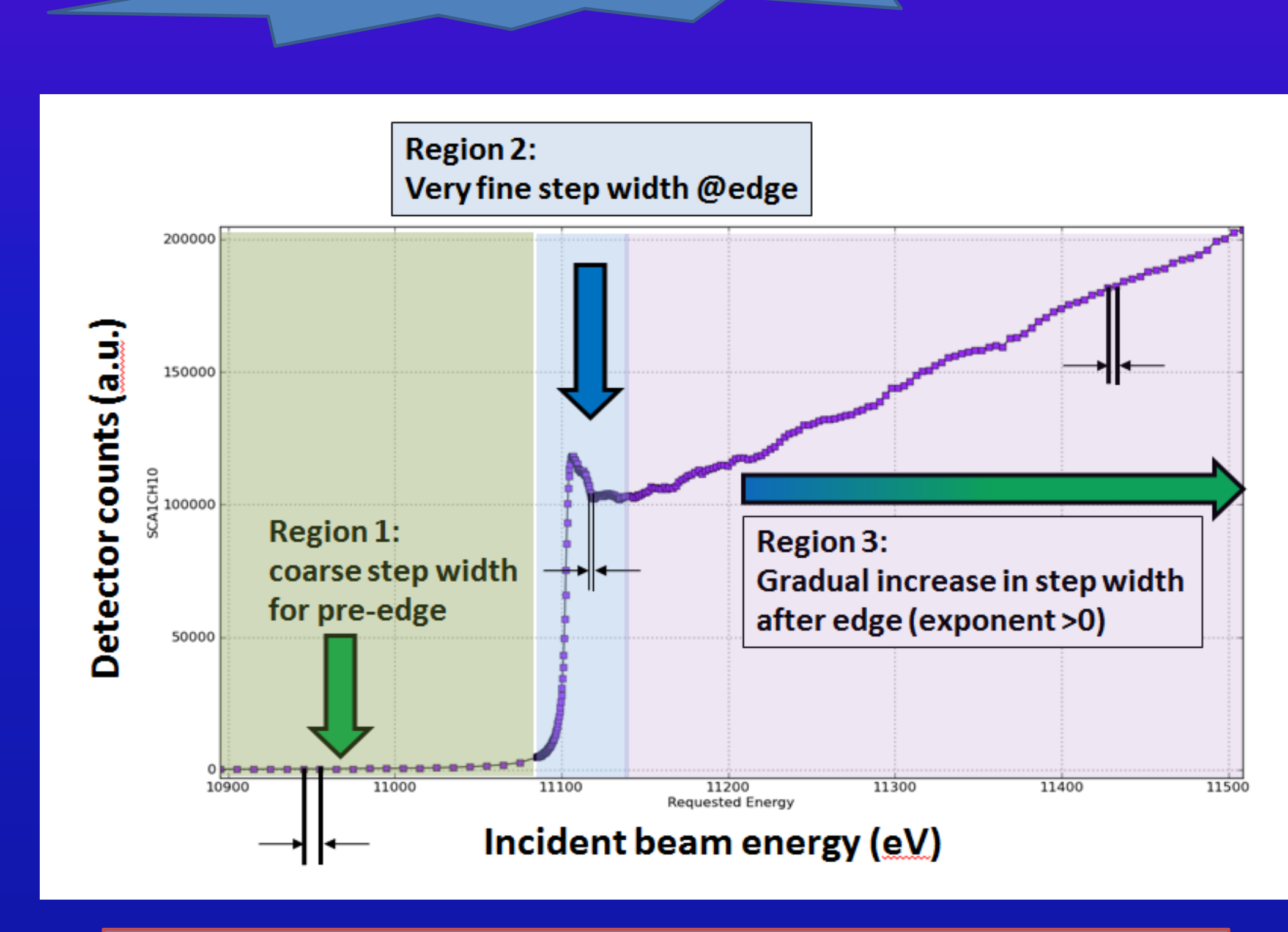

**Grant No. 0952013 Additional Grant No. 0833353**

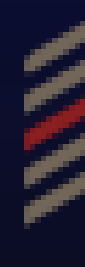

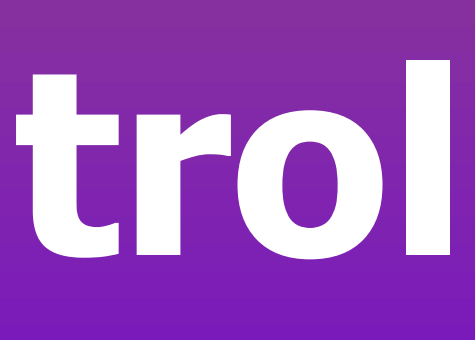

X-ray Absorption Spectroscopy is a technique used by biologists, geologists, paleontologists, and many other scientists around the world to examine the chemical components of a particular object of interest. XAS experiments have allowed scientists to develop new drugs in the medical field, find ways to increase energy efficiency, answer questions regarding historic events, and overall has been a great use in the scientific community.

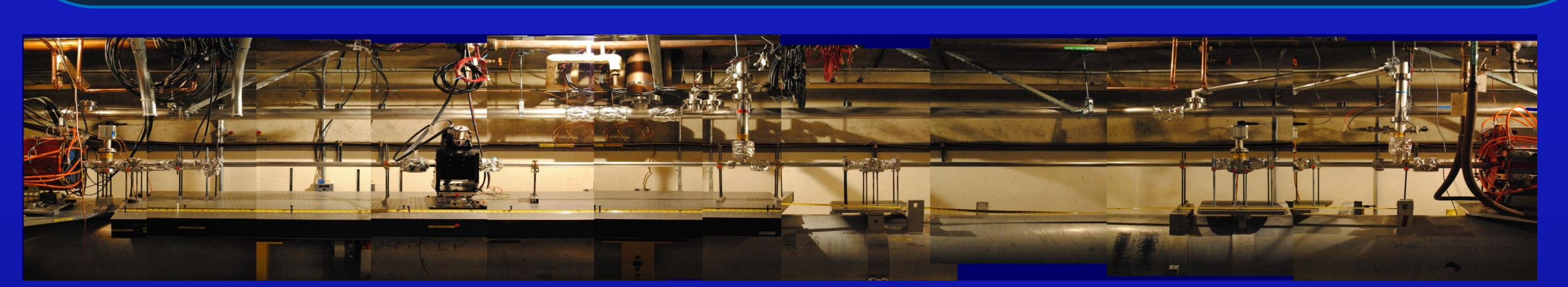

The user can define how the data will be collected in each region by typing commands on the beam line console which features a command line interface (CLI). However, this is an inefficient method because it can be a lengthy, tedious, time consuming, and overall unpleasant process for those who are not computer experts. To facilitate this process we designed a graphical user interface (GUI) that has all the necessary components for the user to define each region by simply typing in textboxes and using the mouse to click on labeled buttons which execute the desired event.

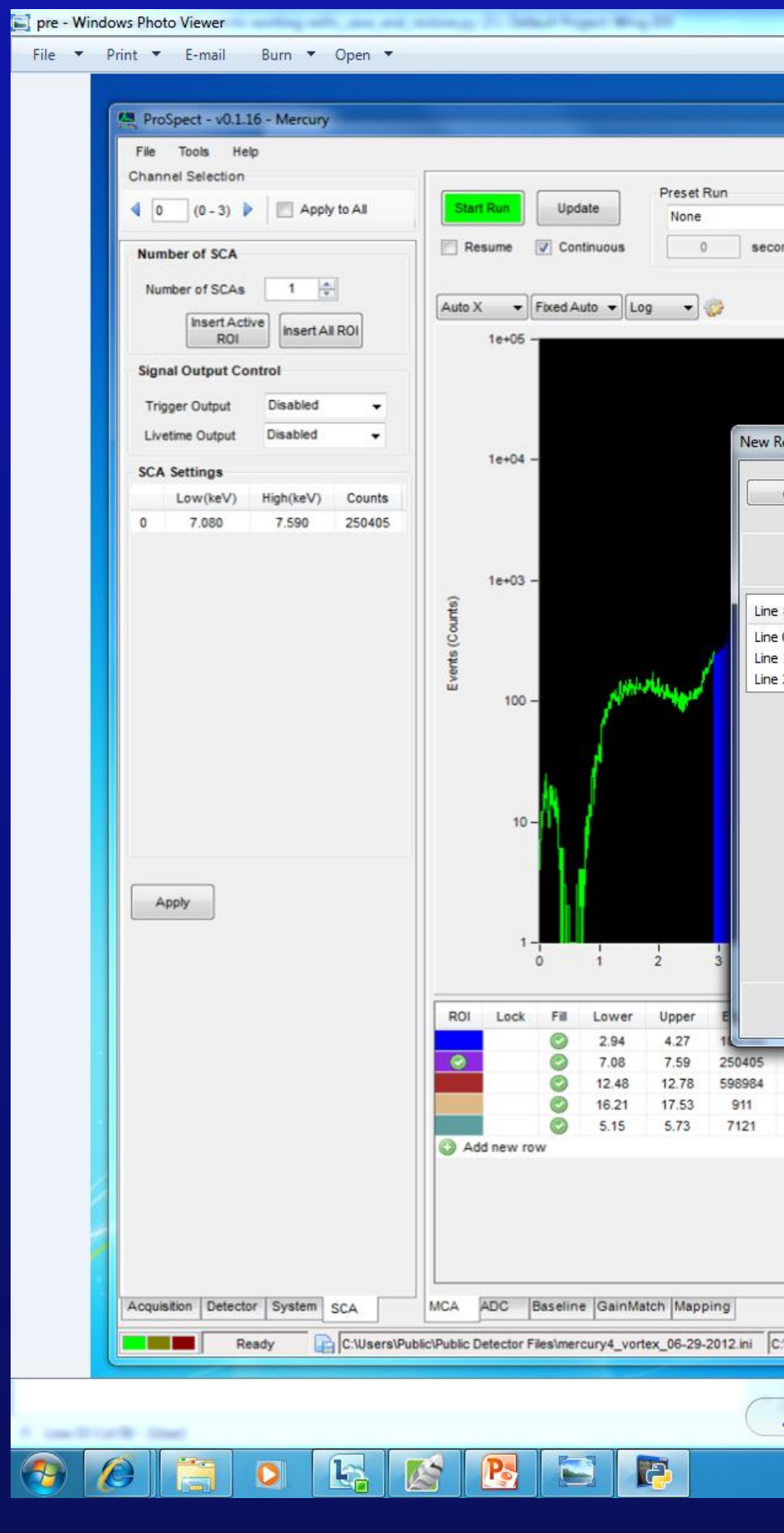

Figure 1. Full image of a beam line at the SLAC National Laboratory. **The interview of the spectra collected during a scan . The graph above shows that the step width is different in each region. There are more points collected in the middle region where graph depicts a jump.** 

> In a typical XAS experiment, the incident X-ray beam energy is varied in a region close to a fundamental electronic transition of the atom(s) of interest. The data has to be collected most densely in the immediate vicinity of the transition (also called edge). XAS scans are therefore often comprised of differently dense regions where the first region is course (wide steps), the second region is dense (narrow steps), and the third region exponentially goes from dense steps to wider steps. See Figure 2.

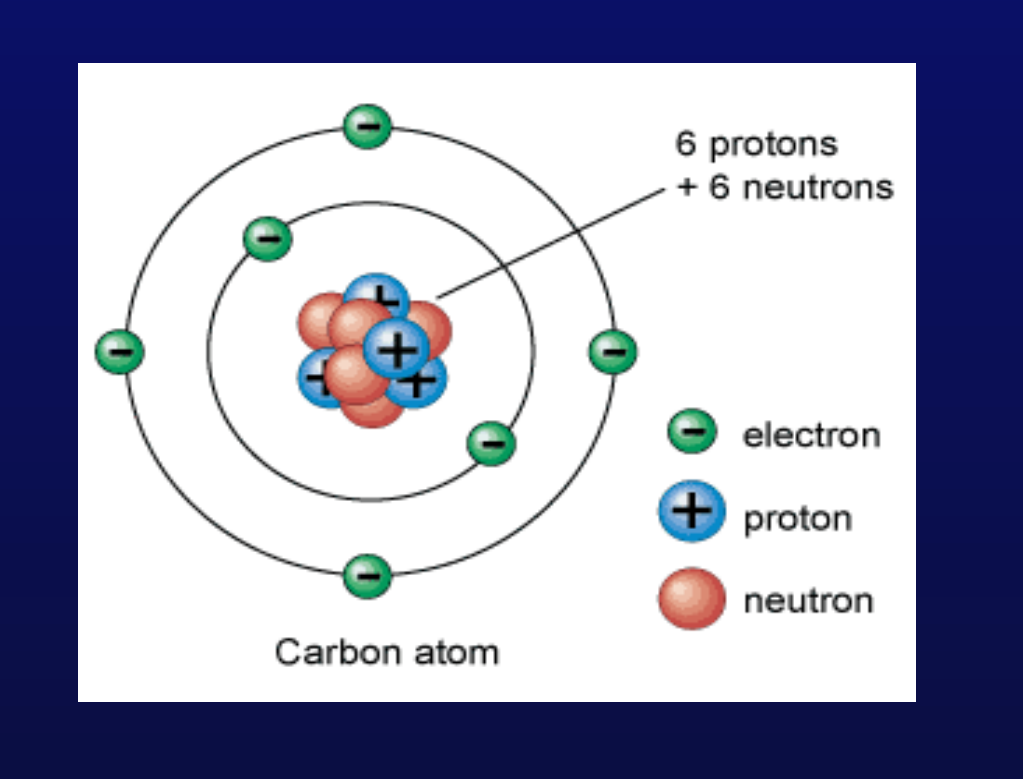

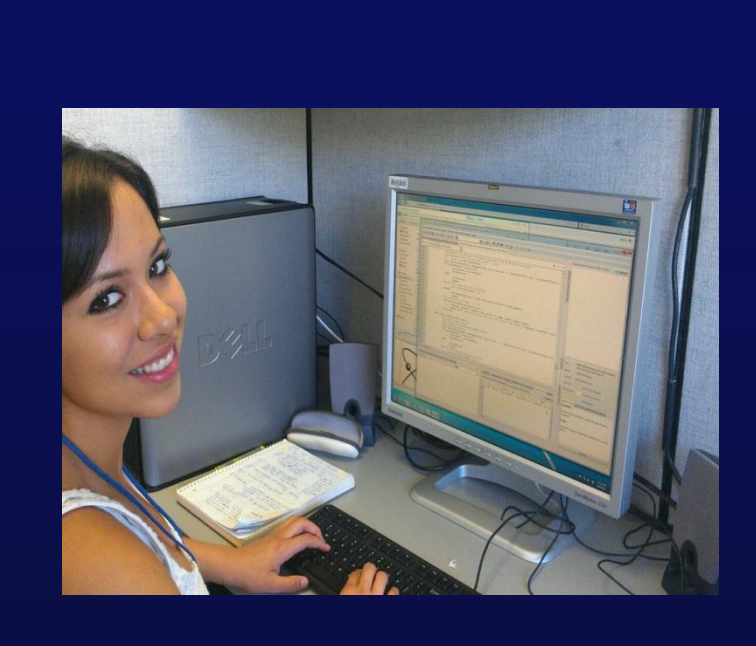

**Figure 6. Image of Bohr's Model. Inage of me in my workspace. Figure 7. The ring where the energy is stored for the beam lines.**

## 3.PROBLEM/SOLUTION

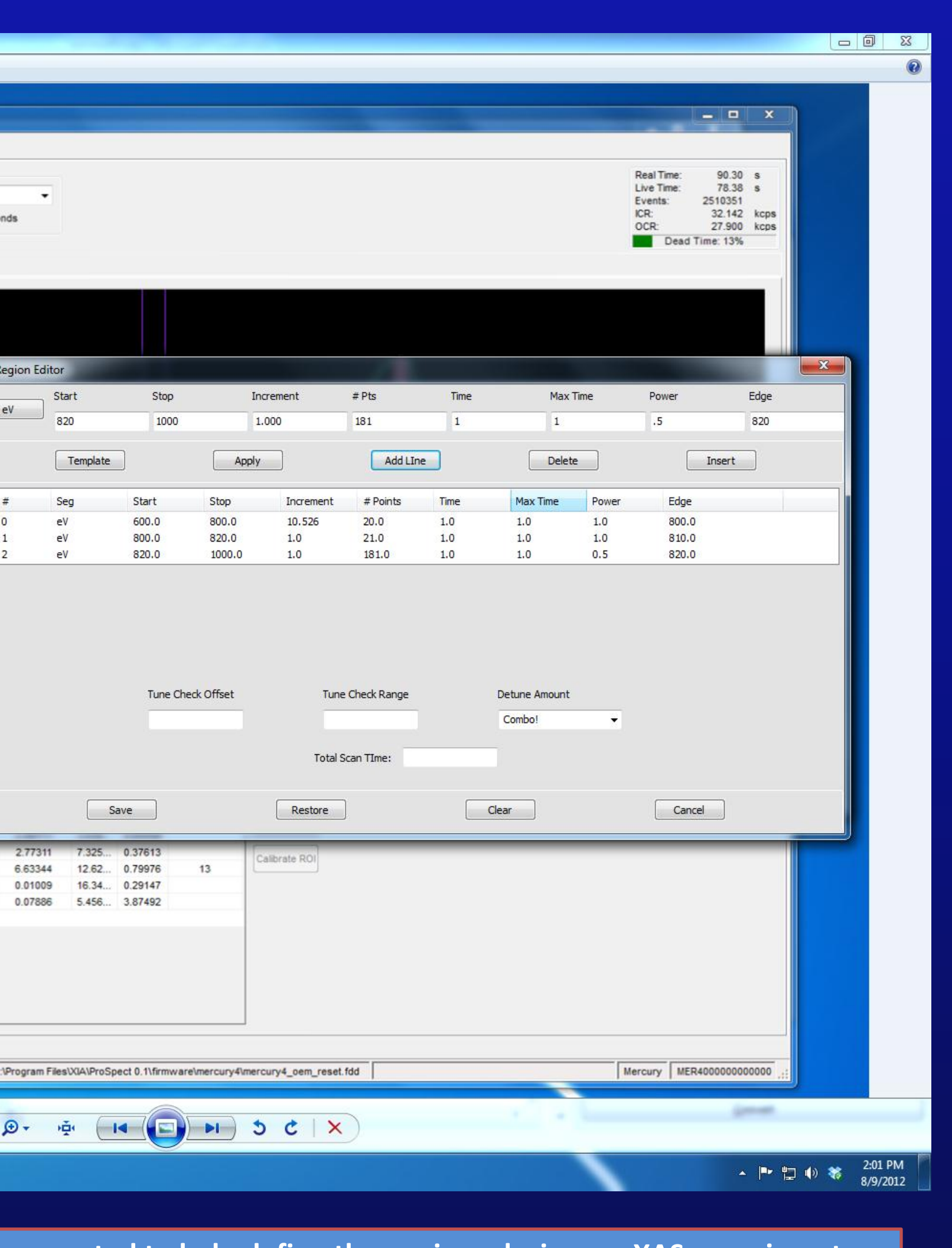

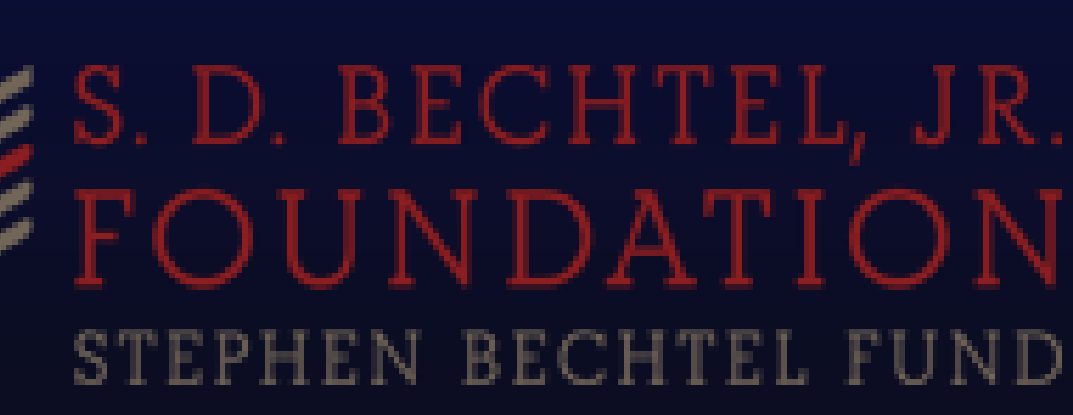

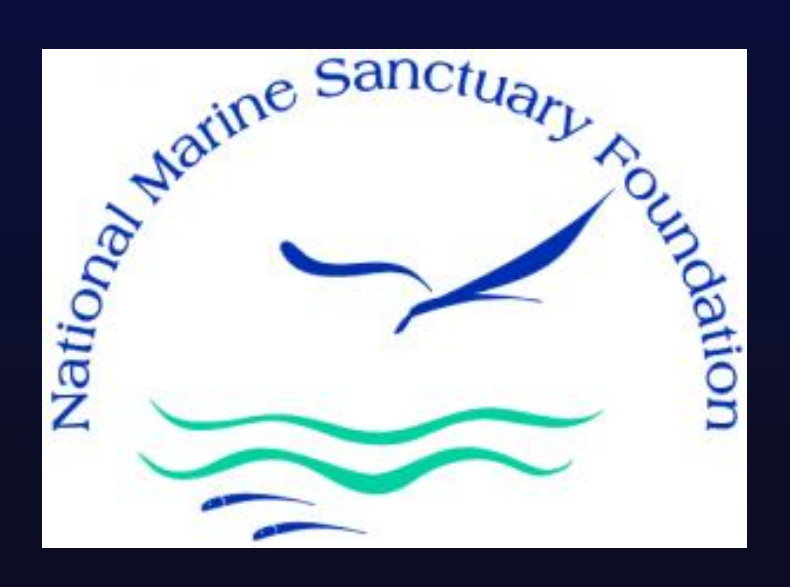

**CSU** The California State University

### 4. WHY PYTHON?

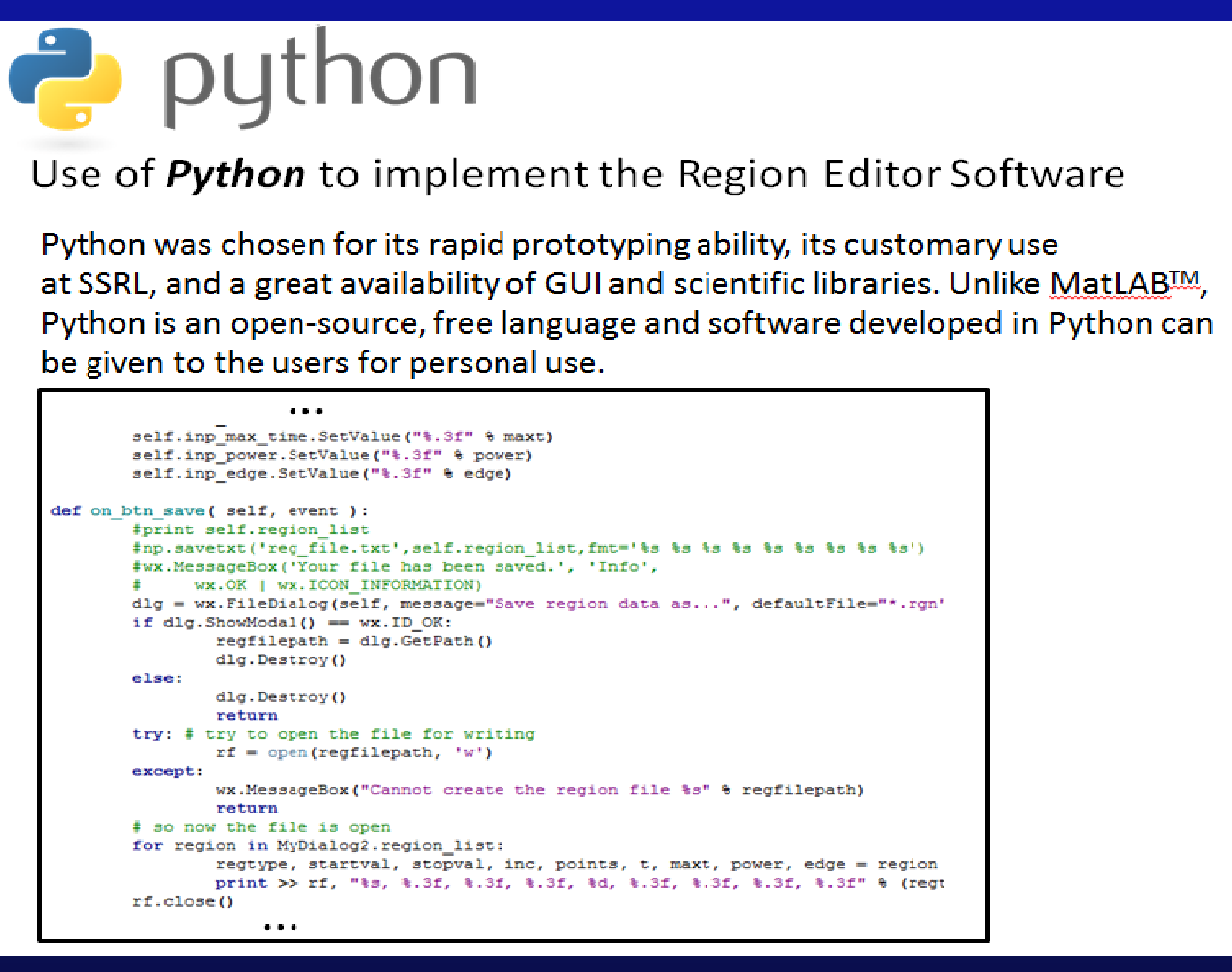

This material is based upon work supported by the S.D. Bechtel, Jr. Foundation and by the National Science Foundation under Grant No. 0952013 and Grant No. 0934931 (East Bay Noyce Fellows only) and Grant No. 0833353 (check funding spreadsheet if needed). Any opinions, findings, and conclusions or recommendations expressed in this material are those of the authors and do not necessarily reflect the views of the S.D. Bechtel, Jr. Foundation or the National Science Foundation. This project has also been made possible with support of the National Marine Sanctuary Foundation.

The STAR program is administered by the Cal Poly Center for Excellence in Science and Mathematics Education (CESaME) on behalf of the California State University (CSU)."

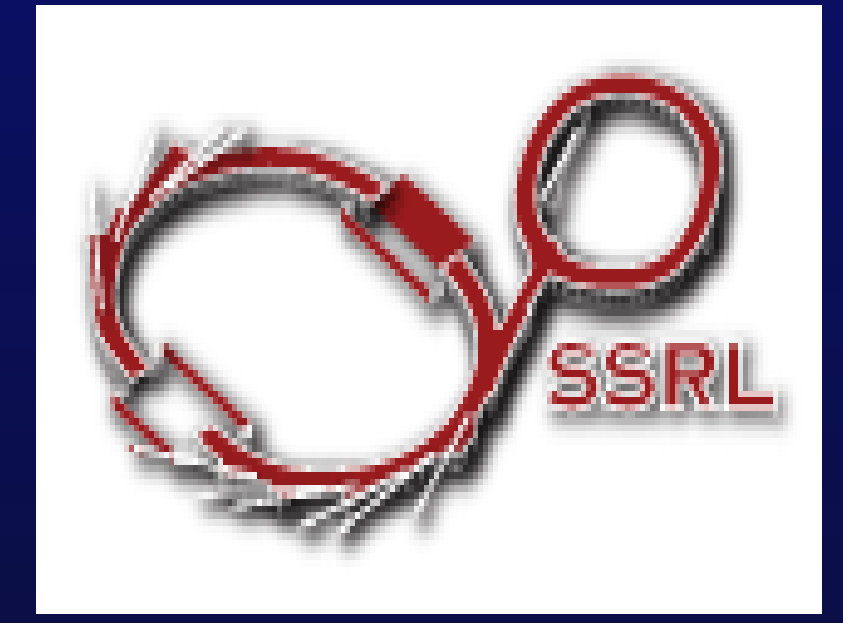

**Figure 5. Here is a picture of the GUI we created to help define the regions during a n XAS experiment.**

**Figure 4. A snippet of the code used to develop this software.**

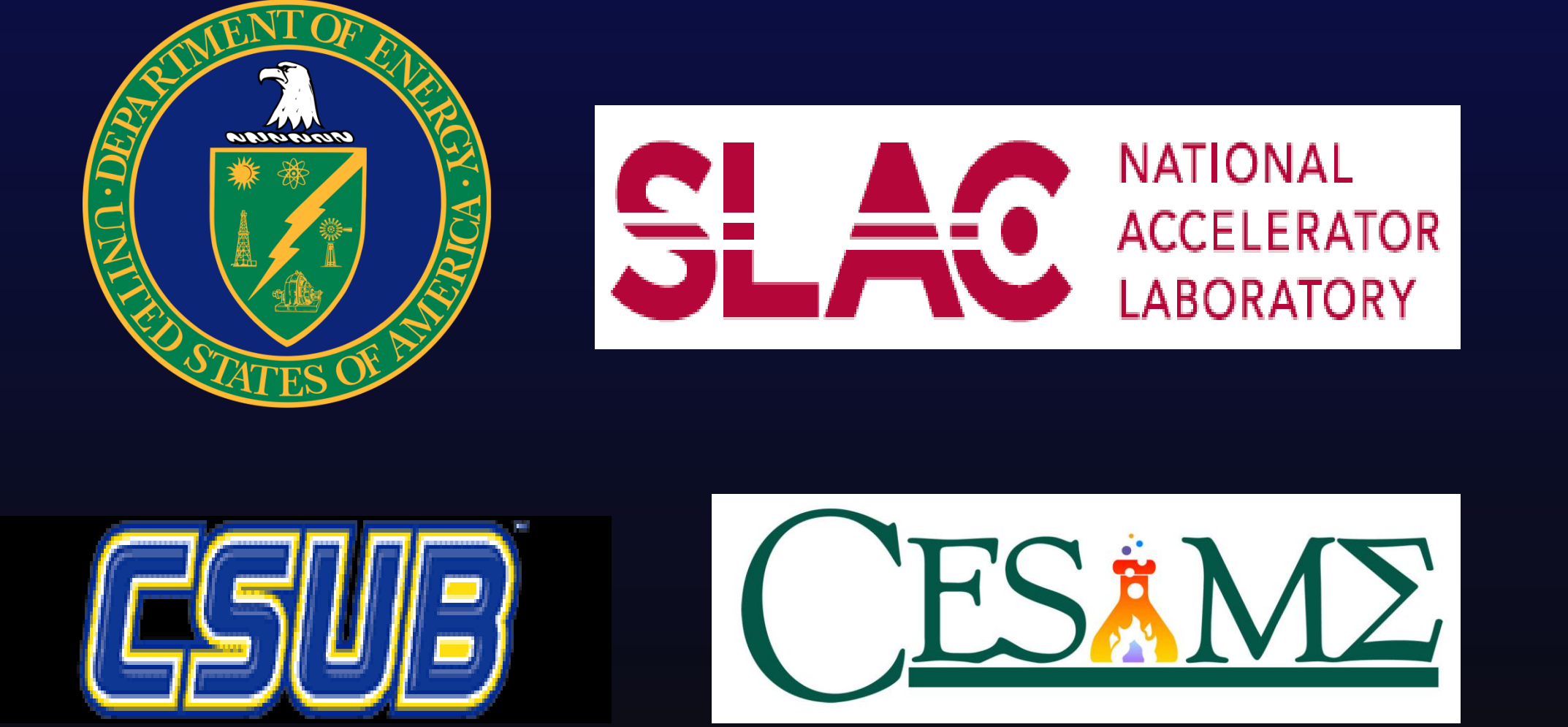

Acknowledgements: I would like to thank Stefan Mannsfeld, Metha Apurva, Lawrence Horvath, and Analise Elliot Heid for their invaluable support this summer. I would also like to thank STAR, SLAC, and all our funders for making this research experience possible.

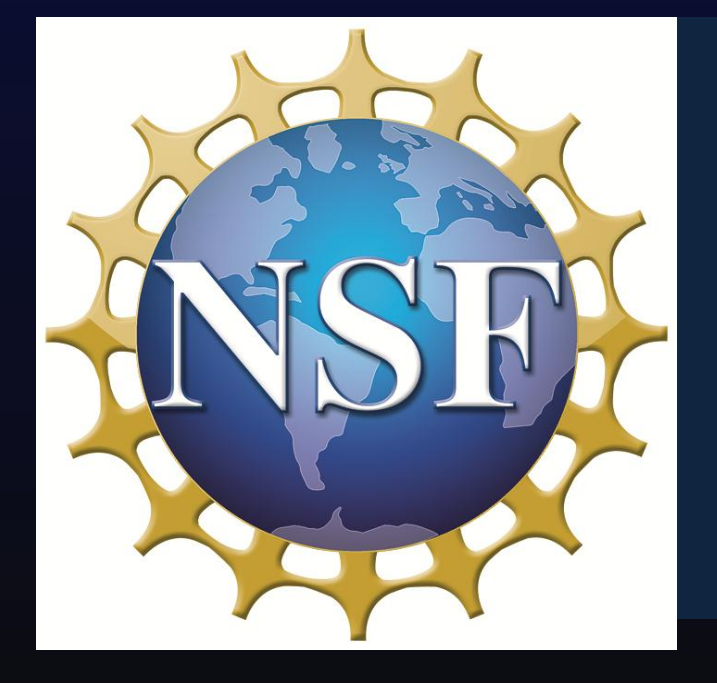